# **3º Resultado PAPFE 2023** *–* **Orientações Gerais**

# **O Resultado pode ser consultado no Portal de Serviços Computacionais da USP [\(https://portalservicos.usp.br\)](https://portalservicos.usp.br/)**

Ícone de menu: Programa de Bolsas > PAPFE > Inscrição em Bolsas e Apoios Basta passar o mouse em cima do ícone que aparece à frente do apoio solicitado e ler a legenda que aparece.  **Obs.:** os alunos contemplados receberão informação enviada por meio do e-mail institucional.

1- Orientação aos alunos contemplados com auxílio

# AUXÍLIO PERMANÊNCIA:

- 1. Conferir os dados pessoais no sistema Computacional da USP (RG, CPF, endereço residencial, telefone, e-mail). Se necessário, efetuar as devidas correções.
- 2. Cadastrar no Sistema Computacional da USP (em Dados Pessoais) o número de agência e **conta corrente junto ao Banco do Brasil**, **em nome do estudante**. Estudantes que não tiverem conta corrente junto ao Banco do Brasil deverão providenciá-la com a maior brevidade possível. Caso seja necessário, a declaração do auxílio recebido para abertura de conta está disponível no sistema Computacional da USP, **menu "Emissão de documentos – Documentos"** (escolher no campo documento a opção Declaração para abertura de conta bancária**.** No campo Bolsa, escolher a opção "Auxílio Permanência").
- 3. Sugerimos que após a abertura da conta corrente efetue um depósito no valor mínimo e consulte seu saldo, para ativar a conta.

**Obs**: Estes passos devem ser rigorosamente seguidos para ativar a conta, pois o termo de compromisso não é gerado caso todos os dados informados acima não estejam inseridos/atualizados no sistema Computacional da USP.

Os alunos contemplados deverão dar **aceite no termo de compromisso** no Portal de Serviços Computacionais, no período de **13/04 (a partir das 17h00) a 23/04/2023 (até 23h59). Alunos que não realizarem o aceite no termo no período especificado poderão ter o auxílio cancelado.**

# **Procedimento de aceite:**

- 1) Programa de Bolsas
- 2) PAPFE
- 3) Inscrição em Bolsas e Apoio
- 4) *Passos Obrigatórios:*
- a) Clicar em cima do "martelinho"  $\gg$  para aceitar o benefício
- b) Ler o Termo e clicar: "Li o Termo de Compromisso";
- c) Clicar em cima do texto: Aceitar o Benefício (ex: Auxílio. Permanência), irá aparecer a mensagem: **"Li o Termo de Compromisso (ex: Aux. Permanência) e estou de acordo).**
- d) **Aceitar esse Benefício**
- e) Não é necessário imprimir o termo de Compromisso para entrega no Serviço Social.

### AUXÍLIO ALIMENTAÇÃO (parte integrante do Auxílio Permanência)

# **Procedimento para recarga de créditos mensais no sistema Computacional da USP**

Para carregar mensalmente os créditos (prazo limite é o dia 20 de cada mês) referentes ao auxílio alimentação, deverá proceder conforme abaixo:

- 1) Acessar sistema:
	- Item de menu: Acompanhamentos meus benefícios e bolsas.

Quando clicar neste item, aparecerá a lista de benefícios e bolsas concedidas ao aluno.

2) Clicar no Auxílio Alimentação que estiver válido.

3) Clicar na frase "+ solicitar cota mensal de alimentação" para solicitar a carga e recarga Obs.: o valor do crédito não aparece automaticamente na tela, apertar a tecla "Ctrl F5" para atualizar a informação.

# 2. Orientação aos alunos não contemplados que queiram entrar com recurso / reconsideração – 1º Resultado

Período para apresentação de recurso e Anexar Documentos: até 20/**04/2023 (até às 20h00)**

Os alunos interessados em solicitar recurso deverão acessar o sistema Computacional da USP (Programa de Bolsas > PAPFE > solicitar reconsideração) e especificar os motivos para solicitação de reconsideração. Após, clicar em "salvar recurso". Ao clicar, aparecerão campos para anexar *DOCUMENTOS COMPLEMENTARES*.

**É necessário anexar ao menos um documento para validar seu pedido de reconsideração.**

### **Obs.: Não serão aceitos recursos fora do prazo acima informado e em papel**

**Alunos Escola de Arte Dramática (EAD)** – deverão encaminhar pedido de reconsideração para o e-mail papfe.prip@usp.br (informando nome e nº USP), dentro do prazo estipulado **(não serão aceitas reconsiderações após as 20h00 do dia 20/04/2023)**

#### A divulgação dos resultados e demais orientações serão encaminhadas, via e-mail institucional.

Os alunos não contemplados que quiserem esclarecimentos poderão entrar em contato, via email informando seu nº USP e nome, com a Assistente Social responsável por sua avaliação.

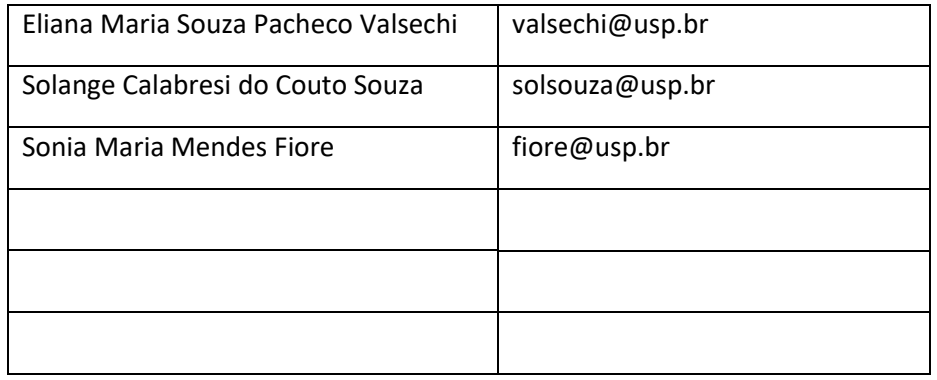

# *PAPFE*

*Divisão de Atendimento a Comunidade Seção de Promoção Social e Moradia Estudantil PUSP-LQ/USP*